## **STOR 320.1 Workflow in RMarkdown**

### Workflow Information

- Chapters Discussing Workflow
	- Chapter 2 (4 on-line): Basics
	- Chapter 4 (6 on-line): Rscripts
	- Chapter 6 (8 on-line): Projects
- Our Focus is on Workflow Within RMarkdown
- Today's Lecture on RMarkdown
	- Running R Code
	- Objects
	- Functions

#### Essential Reads

- Highly Advised Reading
	- Chapter 21 (27 on-line): RMarkdown
		- Basics
		- Text Formatting
		- Code Chunks
	- Chapter 22 (28 on-line): More ggplot Info
		- Labeling
		- Annotating
		- Scaling
		- Zooming
		- Themes
		- Saving Graphics

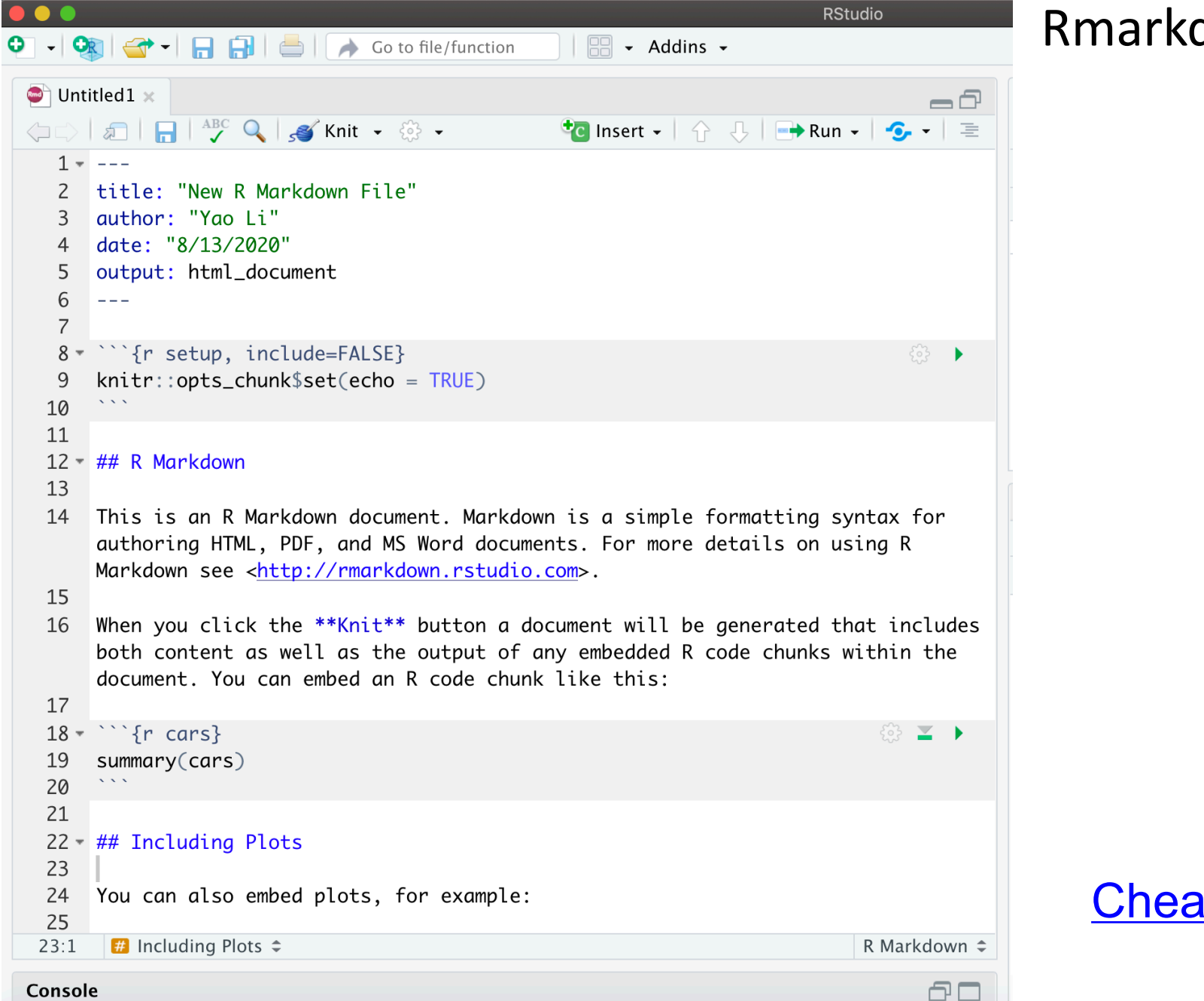

Console

### Placing Code in RMarkdown

- Code Chunks (Mini Rscripts)
	- R, Python, SQL, Rcpp (C++)
	- Inserting R Chunks
		- Method 1:

- Method 2: Ctrl+Alt+I
- Method 3: Type  $```f$ r}

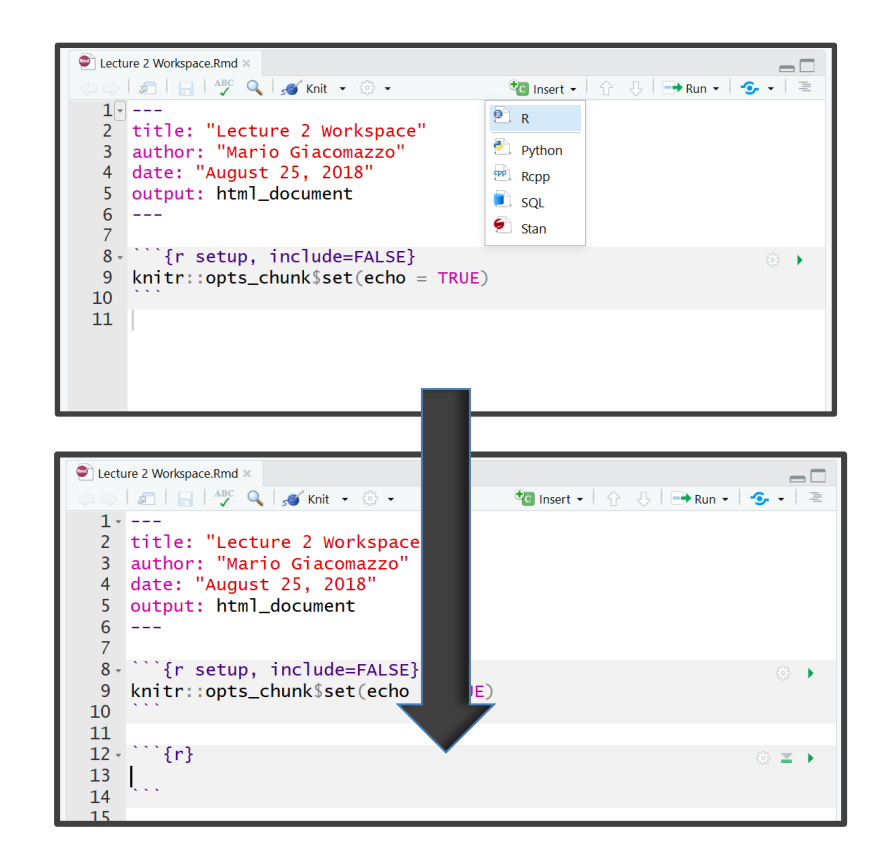

Put R code here

#### Inline Code in RMarkdown

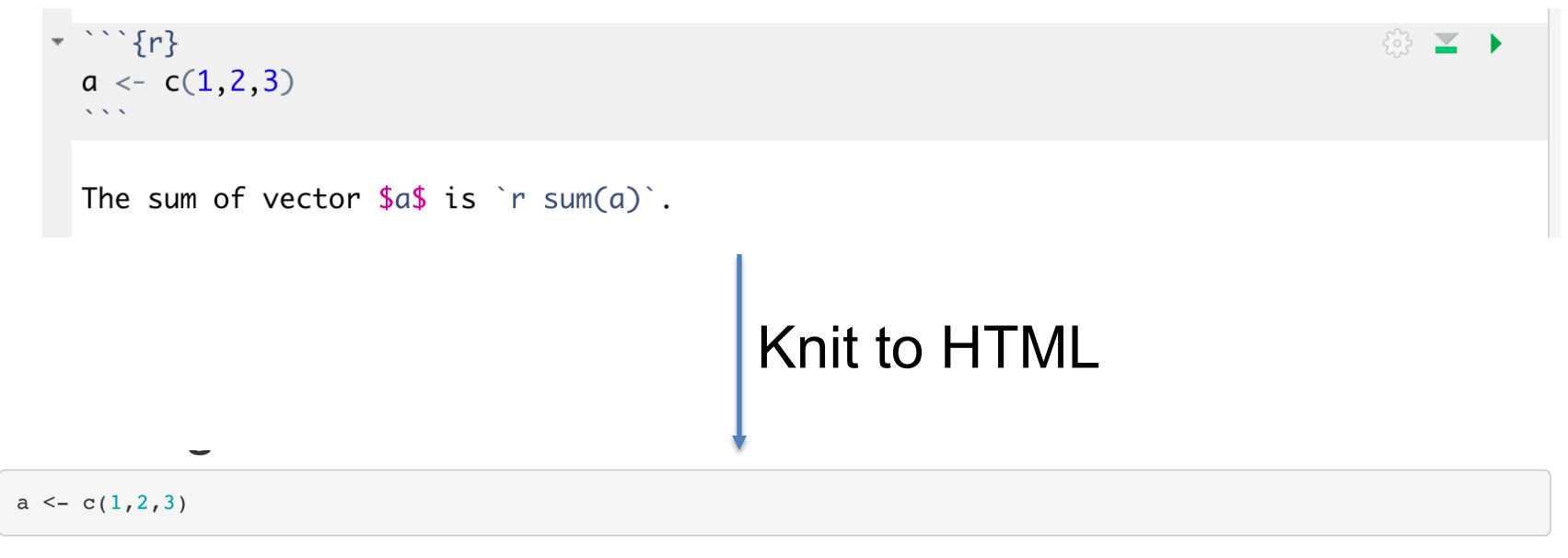

The sum of vector  $a$  is 6.

 $\{r\}$ ◎ ≥ ▶  $x=3$ <br> $\frac{x}{2}$ **to** Insert  $\bullet$   $\uparrow$   $\uparrow$   $\uparrow$   $\uparrow$  Run  $\bullet$ Ctrl+Enter  $\rightarrow$  Run Selected Line(s) Ctrl+Enter Run Current Chunk Ctrl+Shift+Enter **Run Next Chunk**  $Ctrl+Alt+N$ Run Setup Chunk ◆ Run Setup Chunk Automatically Run All Chunks Above  $Ctrl + Alt + P$ Run All Chunks Below Restart R and Run All Chunks **Restart R and Clear Output Run All**  $Ctrl + Alt + R$ 

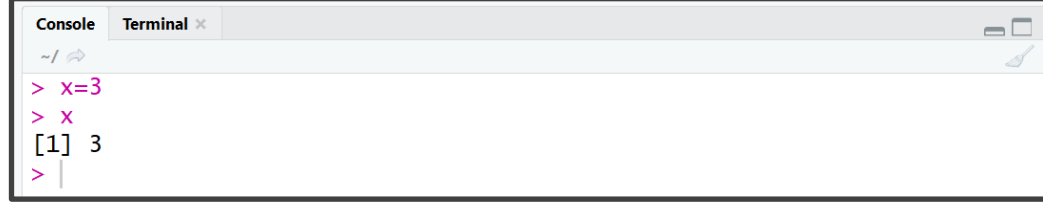

- Various Ways
	- Highlighted Code

- Various Ways (Cont.)
	- Chunking It (Recommended)

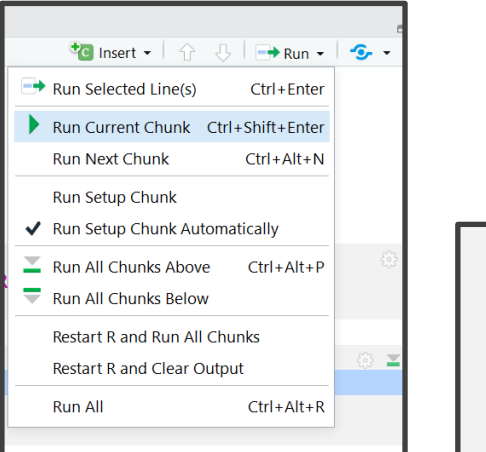

Press Play

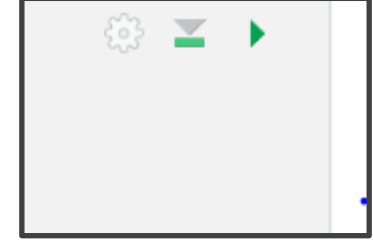

#### Ctrl+Shift+Enter

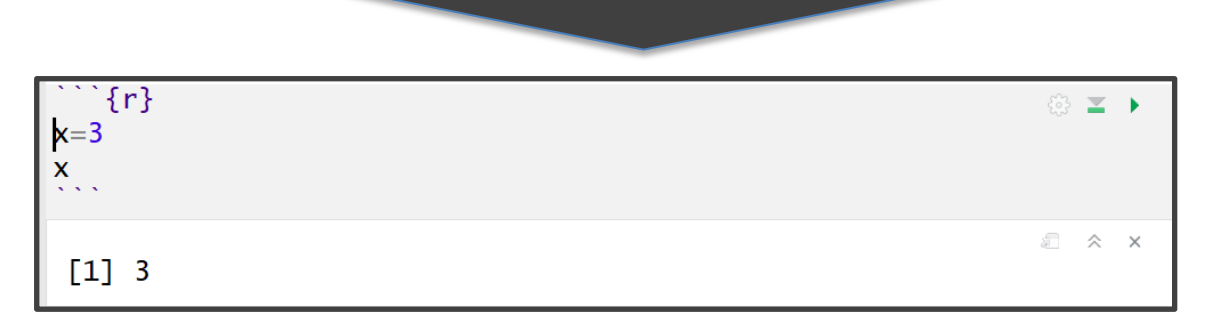

• Order Matters

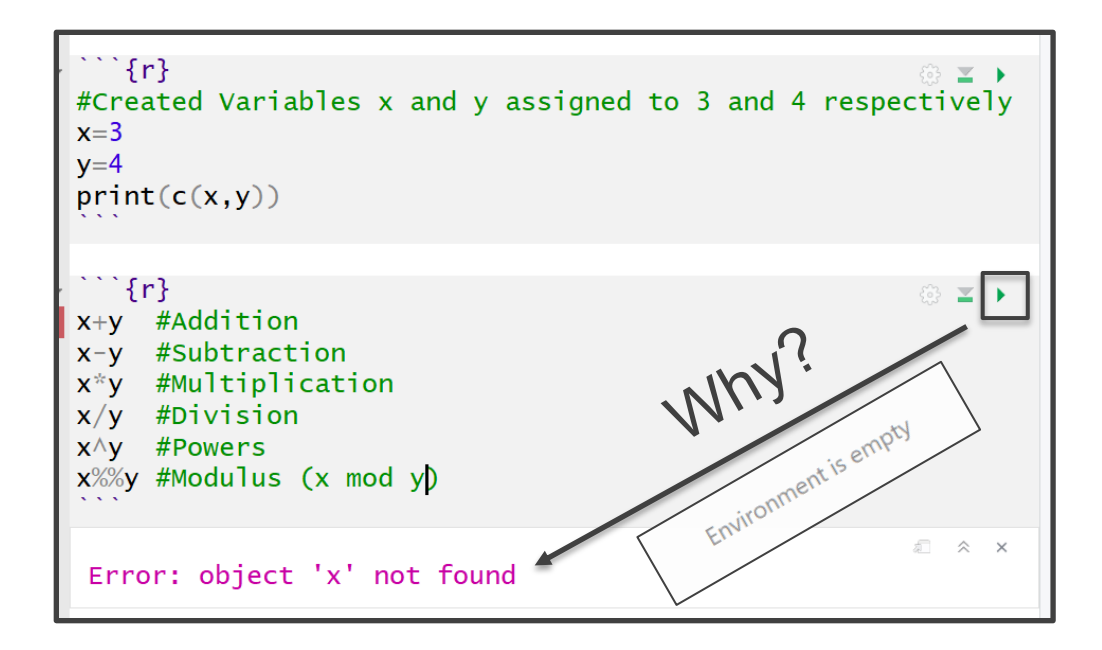

- Order Matters (Cont.)
	- Run First Chunk

• Then, Run Second **Chunk** 

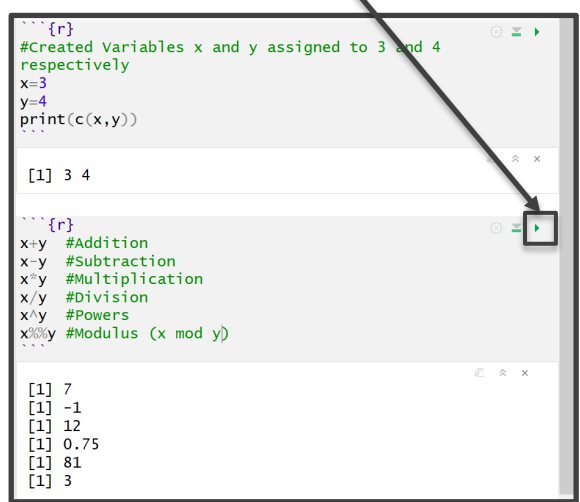

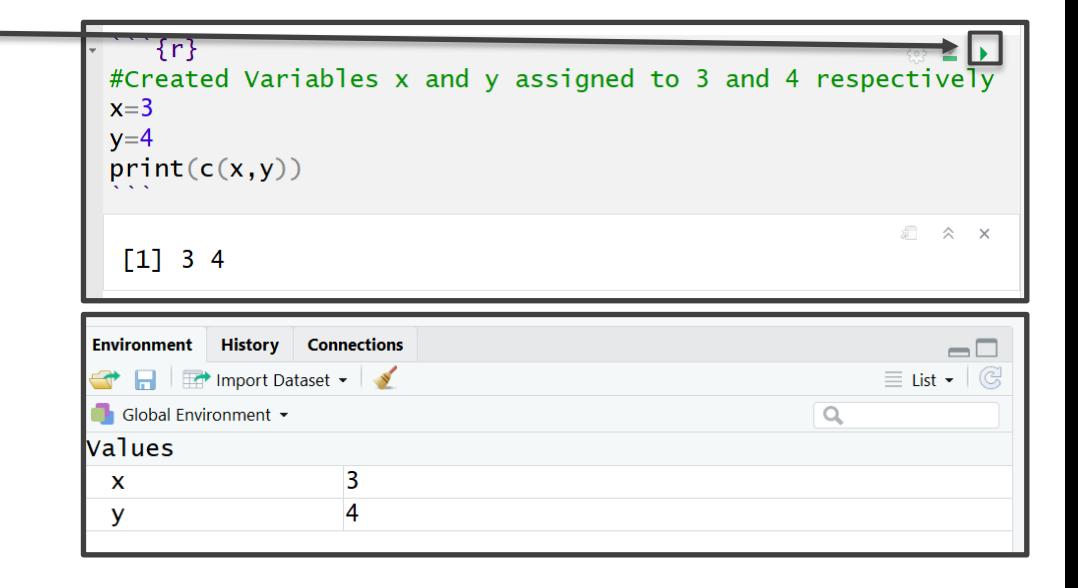

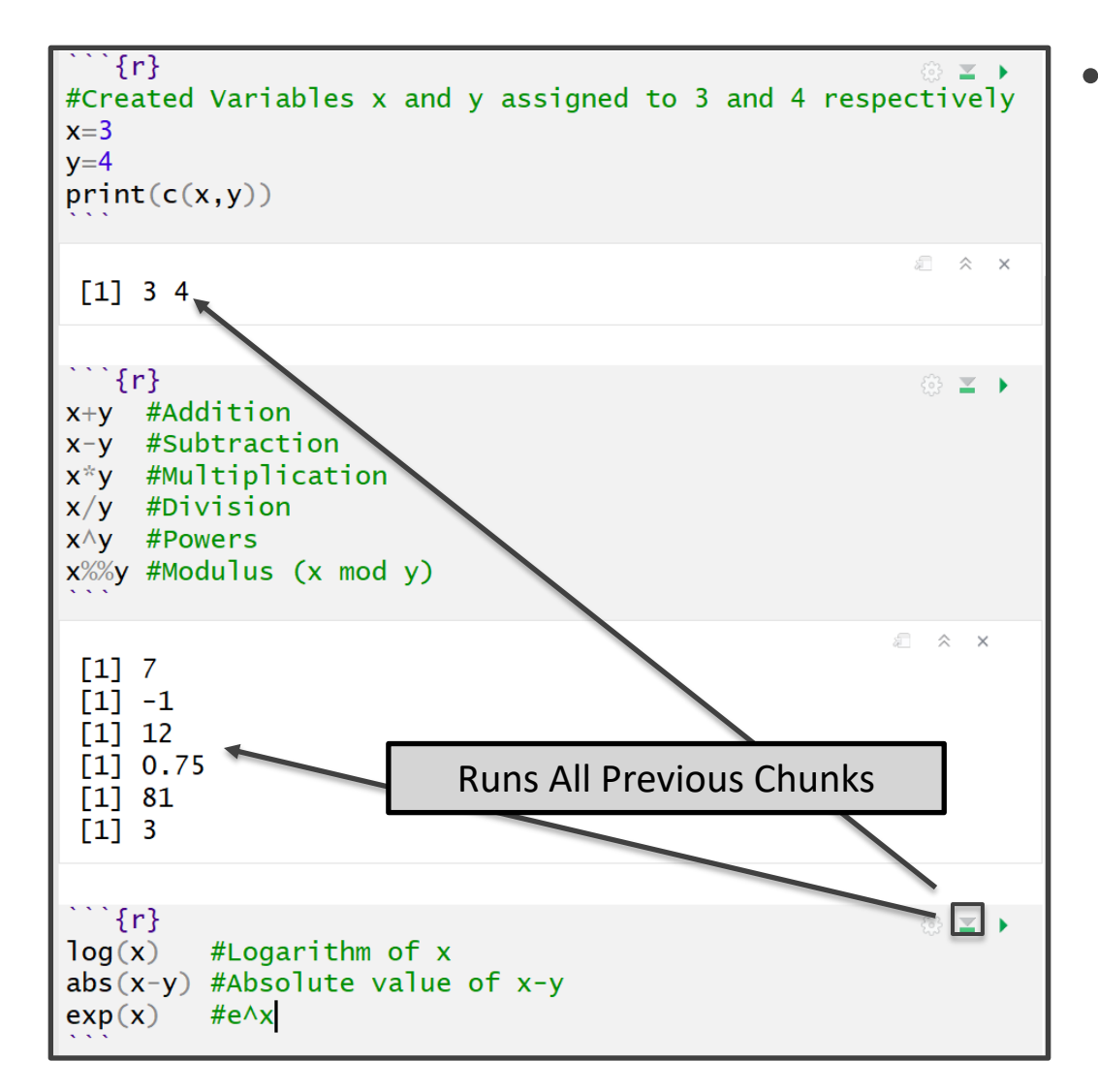

- Order Matters (Cont.)
	- Super Chunky

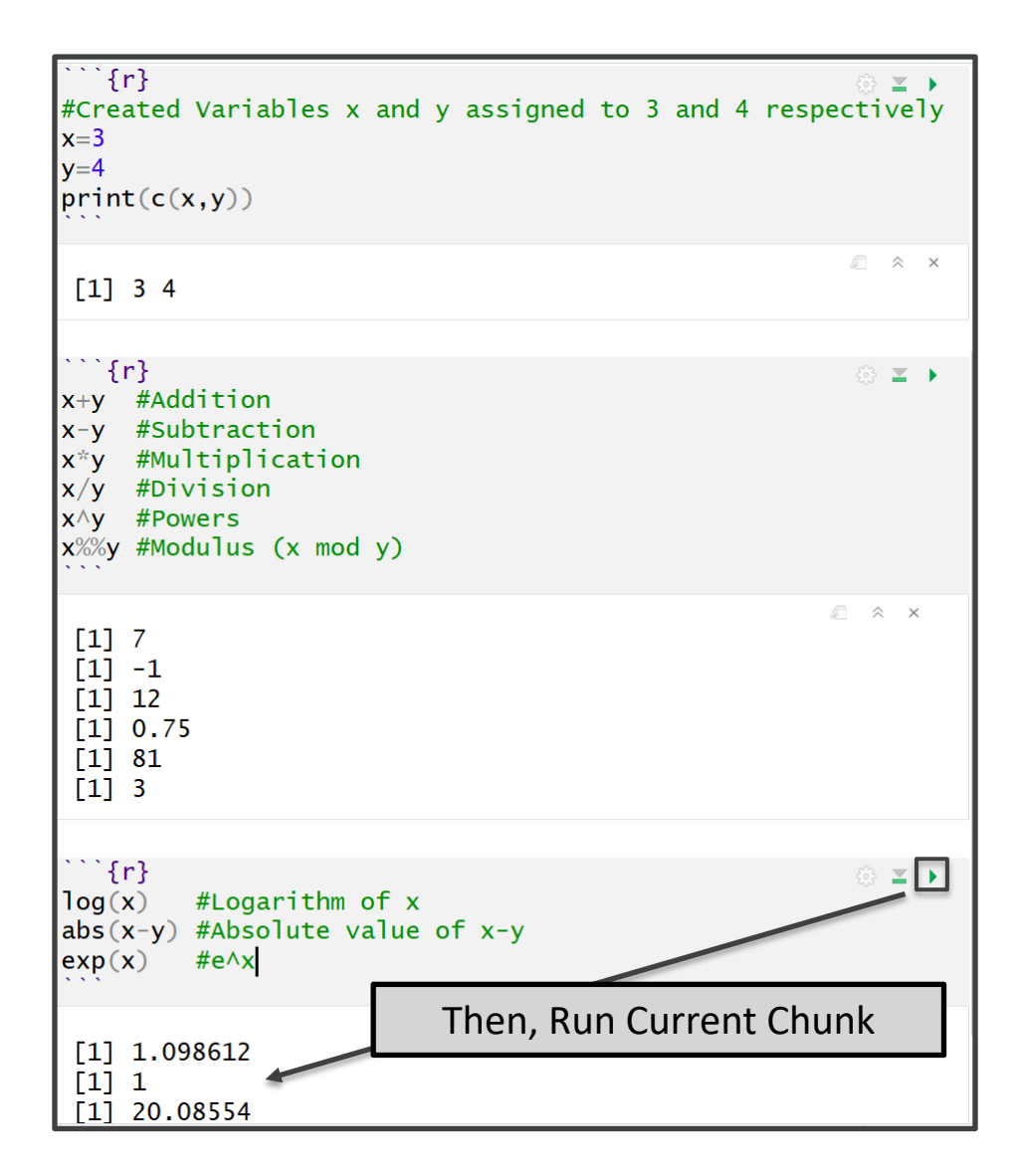

- Order Matters (Cont.)
	- Super Chunky (Cont.)

### Chunk Options

```
```{r,eval=F}
p3<-p2+geom_smooth(COMPLETE_INSIDE)
p<sub>3</sub>
```
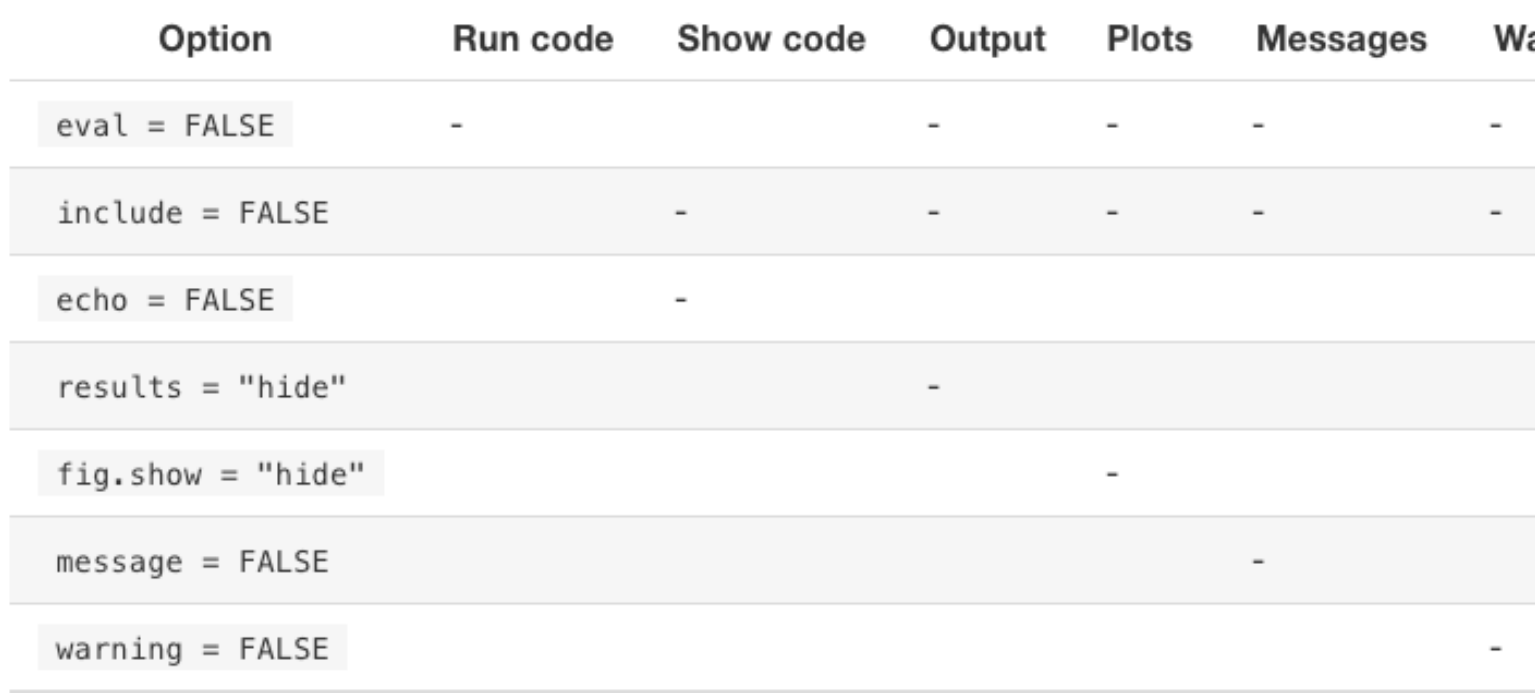

#### **Chunk Options**

#### Objects in R

```
\{r\}◎ ¥ ▶
#Numeric Vector Named x
x = c(3, 2, 1, 5, 7, 8)#Prints x
\mathbf{x}#Third Element of x
x \lceil 3 \rceil#Character Vector Named y
y=c("H","T","H","T","H","T")
#Fifth Element of y
y[5]#3x2 Matrix Named z
z = matrix(c(3, 2, 1, 5, 7, 8),nrow=2, ncol=3, by row=T)#Prints z
\overline{z}#First Row of z
z[1,]#1st and 3rd Column of z
z[, c(1,3)]a ☆ ×
 \begin{bmatrix} 1 & 3 & 2 & 1 & 5 & 7 & 8 \end{bmatrix}\begin{bmatrix} 1 \\ 1 \end{bmatrix}[1] "H"
        [1,1] [1,2] [1,3][1,]3
                   2
                         1
 \left[2, \right]5
                   \overline{7}8
 [1] 3 2 1[1,1] [1,2][1,]3
                   1
 [2,]5.
                   8
```
- Many Types of Objects
	- Vector and Matrix

#### Objects in R

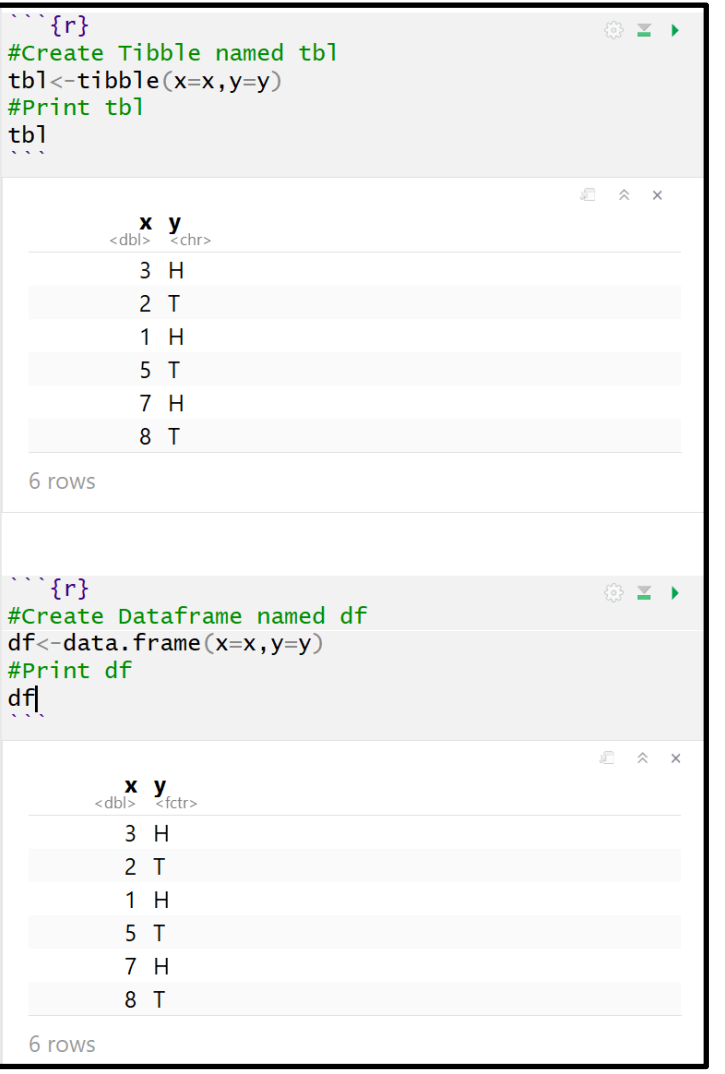

- Many Types of Objects (Cont.)
	- Tibble/Dataframe

### Objects in R

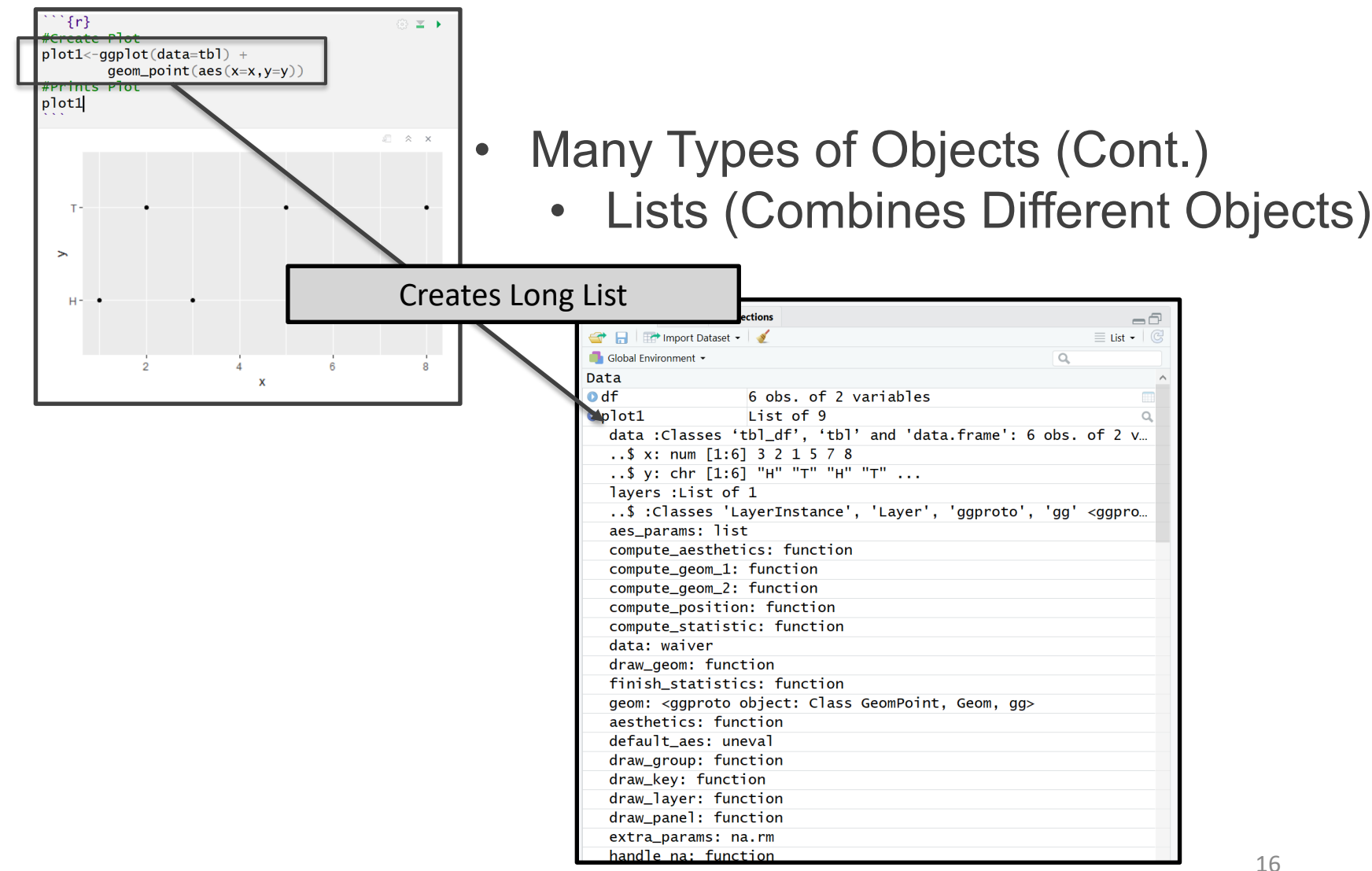

#### Functions in R

- Many Types of Functions
	- You: Input Objects and Specify Arguments (Defaults Exist)
	- Function: Outputs Objects
	- Example > quantile()
		- Input: Vector and Specified **Percentiles**
		- Output: Desired Percentiles
		- For online help, > ?quantile

#### Functions in R

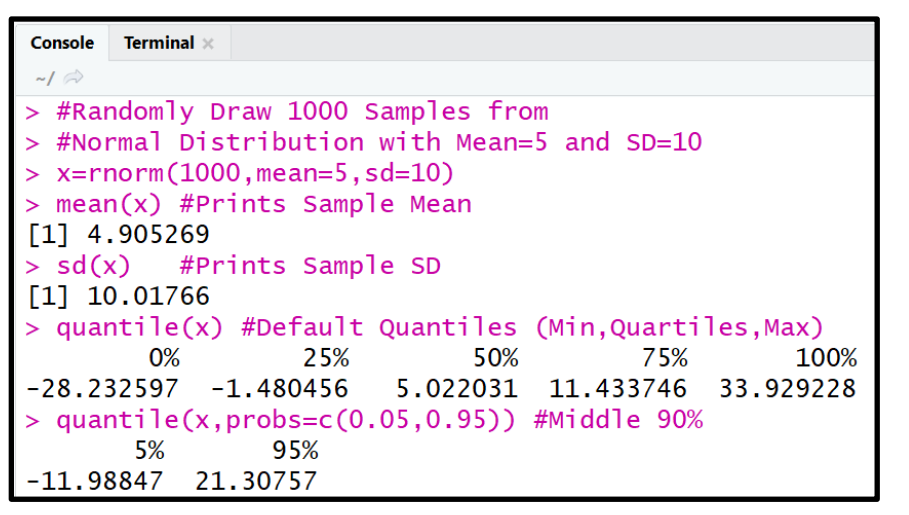

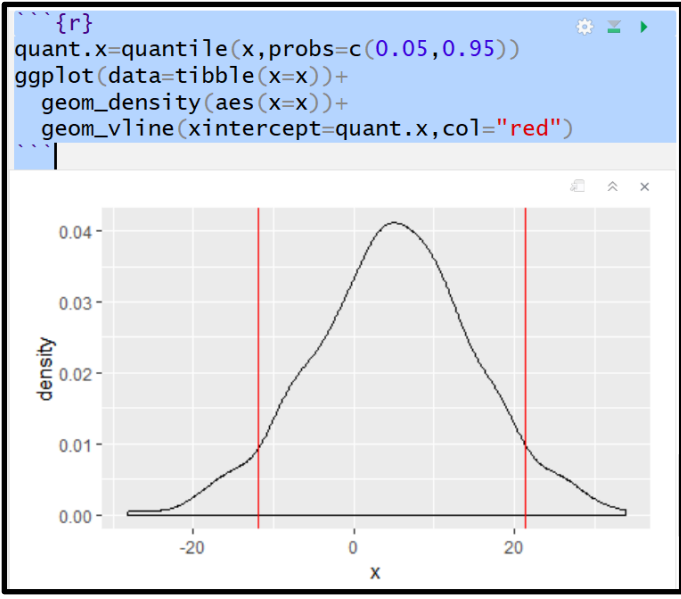

- Many Types of Functions (Cont.)
	- Example (Cont.)

#### Rmarkdown Training

# **Now, let us PRACTICE**

**Download the Rmd for Tutorial 2 to Your Computer from the Course Website and open the file in RStudio**